# **Sistem Informasi Kehadiran Siswa Berbasis Web pada SMAYappenda Jakarta**

# **Reza Pahlevi1) ,Mira Ziveria 2)**

Sistem Informasi, Fakultas Industri Kreatif, Institut Teknologi dan Bisnis Kalbis Jalan Pulomas Selatan Kav. 22, Jakarta 13210 1)*Email[: rezapalevi619@gmail.com](mailto:fernandbong@gmail.com)* 2)*Email: mira.ziveria@kalbis.ac.id*

*Abstract: SMA Yappenda Jakarta is one of the schools experiencing various obstacles in improving the quality of education in terms of recording student attendance. This school still uses manual methods or still uses books (written). Input errors often occur in the process of recording student attendance and the process of recapping student attendance data. This study aims to build a student attendance recording system at Yappenda Jakarta High School based on web, including the process of recording student attendance, student attendance data recap, with a Prototype system development method that includes system analysis using cross-functional diagrams and cause-effect diagrams, system design using Unified Modeling Language (UML), system development and programming using the Hypertext Preprocessor (PHP) programming language and My Structure Query Language (MySQL) database and system testing using black-box testing. The result of this research is a system that can be used to record student attendance at SMA Yappenda Jakarta. Keywords: mysql, php, prototyping, uml, web*

*Abstrak: SMA Yappenda Jakarta merupakan salah satu sekolah yang mengalami berbagai kendala dalam meningkatkan mutu pendidikian dari sisi pencatatan kehadiran siswa. Sekolah ini masih menggunakan cara manual atau masih menggunakan buku (tertulis). Kerap terjadi kesalahan penginputan pada proses pencatatan kehadiran siswa dan proses rekap data kehadiran siswa. Penelitian ini bertujuan untuk membangun sistem pencatatan kehadiran siswa di SMA Yappenda Jakarta berbasis web mencakup proses pencatatan kehadiran siswa, rekap data presensi siswa, dengan metode pengembangan sistem Prototype yang mencakup analisis sistem menggunakan cross-functional diagram dan diagram sebab-akibat, desain sistem menggunakan Unified Modeling Language (UML) ), pengembangan sistem dan pemrograman menggunakan bahasa pemrograman Hypertext Preprocessor (PHP) dan database My Structure Query Language (MySQL) dan pengujian sistem menggunakan black-box testing. Hasil dari penelitian ini adalah sistem yang dapat digunakan untuk pencatatan kehadiran siswa di SMA Yappenda Jakarta. Kata kunci: mysql, php, prototyping, uml, web*

# **I. PENDAHULUAN**

Perkembangan teknologi informasi yang kian pesat seperti saat ini telah mempengaruhi berbagai lembaga, termasuk lembaga pendidikan. Oleh karena itu sekolah kini diharapkan dapat mengikuti perkembangan teknologi dari segala aspek, baik dari aspek teknis pembelajaran maupun non-teknis pembelajaran. Banyak masalah yang

terjadi dilingkungan sekolah yang sebenarnya dapat diselesaikan dengan teknologi yang sedang berkembang. Agar dapat melaksanakan program pendidikan yang maksimal, efektif dan efisien, oleh karena itu sekolah seharusnya dapat mengatasi masalahmasalah tersebut dengan memanfaatkan perkembangan teknologi informasi [1].

Secara umum, pencatatan yang paling sering dilakukan di sekolah adalah pencatatan kehadiran dan

ketidakhadiran siswa. Pencatatan kehadiran siswa dapat meliputi: hadir atau datang, izin, sakit, dan tanpa keterangan atau alpa. Pencatatannya sendiri biasanya dilakukan dua kali dalam sehari, yaitu di pagi hari ketika pelajaran pertama dimulai dan pada siang hari menjelang pelajaran berakhir. Sistem pencatatannya masih bersifat umum masih menggunakan buku atau tertulis. Sistem pencatatan seperti ini, sebenarnya akan menghasilkan data yang kurang akurat, dikarenakan kerap terjadi kesalahan dalam penginputan data kehadiran siswa dan kesalahan pada proses rekap data kehadiran ditiap akhir semester.

Salah satu masalah yang kerap terjadi di lingkungan pendidikan tingkat SMA (Sekolah Menengah Atas) adalah pencatatan kehadiran siswa. Terdapat dua aspek yang menjadi faktor permasalahan yang terjadi dalam hal ini. Pertama faktor internal, kerap terjadinya masalah pada arus data pencatatan kehadiran siswa yang diproses setiap harinya. Kedua faktor eksternal, sering terjadinya kecurangan pada proses pencatatan kehadiran siswa atau dalam arti lain kerap terjadi manipulasi data kehadiran siswa. Hal ini harus segera diatasi karena cukup mengganggu proses belajar mengajar yang terjadi di sekolah.

Untuk meningkatkan efektivitas dan efisiensi dalam pencatatan kehadiran siswa, diperlukan suatu sistem berbasis *web* yang dapat digunakan untuk mengelola data rekapitulasi kehadiran siswa secara terdistribusi dengan memanfaatkan teknologi informasi dan komunikasi yang ada. Pentingnya dibuatkan sistem pencatatan kehadiran siswa berbasis *web* adalah dapat diharapkan sebagai media bagi siswa, guru, dan sekolah untuk mengetahui jumlah kehadiran dari masing-masing siswa yang akhirnya akan mempengaruhi nilai yang diperoleh siswa [2].

Salah satu sekolah yang ingin menerapkan sistem pencatatan kehadiran siswa berbasis web adalah SMA Yappenda Jakarta. SMA Yappenda Jakarta merupakan sekolah menengah atas yang mengalami berbagai kendala dalam meningkatkan mutu pendidikian dari sisi pencatatan kehadiran siswa karena proses sistem pencatatan kehadiran siswa yang berjalan masih bersifat manual. Pihak sekolah terutama guru kerap mengalami kesulitan dalam melakukan rekapitulasi data kehadiran siswa karena mendapatkan beban yang cukup besar dalam hal pencatatan daftar kehadiran siswa karena banyaknya data yang harus diproses. Selain itu orang tua terkadang mengalami kesulitan dalam hal pengawasan karena tidak mengatahui keberadaan siswa secara *real time*, para orang tua seharusnya menjadi kontrol utama sekaligus menjadi orang terdekat siswa dalam hal ini, selain itu orang tua hanya mengetahui data laporan data kehadiran siswa hanya ketika pembagian raport. Hasil laporan data kehadiran siswa hanya bisa diketahui ketika pembagian raport yang terjadi satu kali setiap semester, karena itulah proses pencatatan kehadiran siswa yang masih manual saat ini menjadi sangat tidak efektif dalam meningkatkan mutu pada pembelajaran siswa. Manfaat yang dapat diperoleh apabila sekolah menerapkan sistem kehadiran berbasis web adalah sebagai peningkatan mutu pembelajaran sekolah, sebagai media bagi siswa, guru, dan sekolah untuk mengetahui jumlah kehadiran dari masing-masing siswa dan dapat meningkatkan nilai yang diperoleh di sekolah.

Sehingga diharapkan dengan adanya sistem pencatatan kehadiran siswa berbasis *web* ini akan mempermudah sekolah terutama siswa dan guru dalam hal proses pencatatan dan rekapitulasi data kehadiran siswa. Selain itu dengan adanya sistem pencatatan kehadiran siswa berbasis *web*, SMA Yappenda Jakarta dapat melaksanakan program pendidikan yang maksimal, efektif dan efisien dan dapat meningkatkan mutu dan kualitas pendidikan.

Berdasarkan latar belakang diatas, maka dirancang sistem informasi pencatatan kehadiran siswa berbasis *web* dan menulis laporan tugas akhir yang berjudul "Sistem Informasi Kehadiran Siswa Berbasis *Web* Pada SMA Yappenda Jakarta"*.*

# **A. Rumusan Masalah**

Berdasarkan penjelasan yang telah diuraikan oleh peneliti diatas, maka perumusan masalah yang akan dibahas yaitu bagaimana merancang dan membangun sistem berbasis *web* untuk proses pencatatan kehadiran siswa di SMA Yappenda Jakarta?

# **B. Tujuan Penelitian**

Berdasarkan pada rumusan masalah yang telah ditentukan, maka dapat dirumuskan tujuan dilaksanakannya penelitian ini yaitu untuk membuat sistem berbasis *web* pada proses pencatatan kehadiran siswa di SMA Yappenda Jakarta.

# **II. METODE PENELITIAN**

# **A. Teori Pendukung**

Dalam penelitian ini, peneliti menggunakan beberapa teori pendukung yang sesuai dalam penelitian ini.

# **1. Penelitian Terdahulu**

Penelitian terdahulu pertama oleh Erliyah Nurul Jannah dan Agus Zainal Arifin pada tahun 2015 dengan judul jurnal "Sistem Informasi Absensi Haul Berbasis *Web* di Pondok Pesantren Muhyiddin Surabaya". Berbagai permasalahan di pondok pesantren

membutuhkan bantuan teknologi informasi dalam penyelesaiannya. Salah satunya adalah permasalahan pencatatan kehadiran peserta dalam suatu acara tertentu seperti acara Haul. Haul merupakan acara tahunan yang bertujuan untuk memperingati hari lahirnya Nabi Muhammad SAW. Acara Haul di PP. Muhyiddin mendatangkan lebih dari seribu peserta yang merupakan penghafal Quran. Panitia Haul harus mengabsen peserta satu persatu serta menempatkannya ke majelis-majelis berdasarkan urutan kedatangan dan kota asal. Sistem informasi absensi yang ada masih berbasis desktop dan hanya mampu digunakan untuk mengabsen peserta saja. Sistem tersebut belum mampu melakukan pembagian majelis peserta secara otomatis. Padahal proses pembagian majelis inilah yang menyebabkan proses absensi memakan waktu lama. Oleh sebab itu, dibuatlah sebuah Sistem Informasi Absensi Haul yang berbasis *web*. Sistem ini diharapkan mampu untuk membuat proses absensi pada acara Haul menjadi lebih efisien [3].

Penelitian terdahulu kedua oleh Ade Deni Ardyansyah pada tahun 2017 dengan judul jurnal "Perancangan Sistem Informasi Absensi Siswa Berbasis *Web* Pada SMK Cempaka Jakarta". SMK Cempaka Jakarta membutuhkan sekali adanya suatu sistem informasi absensi siswa berbasis *web* untuk membantu memasukan data kehadiran siswa. Diperlukannya sistem absensi siswa berbasis web yang sampai saat ini belum terkomputerisasi. SMK Cempaka Jakarta saat ini pengimputan absensi masih manual mulai dari pengimputan data absensi siswa sampai penyimpanan data-data absensi yang sudah di input dan pembuatan laporan. Sehingga memungkinkan pada saat proses berlangsung terjadi manipulasi data dan kehilangan data sangat besar. Perancangan sistem informasi ini

merupakan solusi yang terbaik untuk memecahkan masalah yang ada pada sekolah ini, serta dengan sistem yang terkomputerisasi dapat tercapai suatu kegiatan yang efektif dan efisien dalam menunjang aktifitas pada sekolah ini serta sistem absensi yang diajukan lebih kondusif dibandingkan dengan sistem yang ada [4].

Penelitian terdahulu ketiga oleh Nabeel Salih Ali, Ali Al Farawn, Basheer Al-Sadawi dan Haider Alsharqi pada tahun 2018 dengan judul jurnal "*Attendance and Information System using RFID and Web-Based Application for Academic Sector*" Penelitian ini menjelaskan tentang kehadiran siswa telah dianggap sebagai salah satu elemen penting atau masalah yang mencerminkan prestasi akademik dan kinerja berkontribusi pada universitas mana pun dibandingkan dengan metode tradisional yang diterapkan memakan waktu dan tidak efisiensi. Beragam otomatis teknologi identifikasi telah lebih populer seperti *Radio Frequency Identification* (RFID). Penelitian yang luas dan beberapa aplikasi diproduksi untuk mengambil maksimum keuntungan dari teknologi ini dan membawa beberapa masalah. RFID adalah teknologi nirkabel yang digunakan untuk tujuan mengidentifikasi dan melacak objek melalui gelombang radio untuk ditransfer data dari tag elektronik, disebut tag atau label RFID untuk mengirim data ke pembaca RFID. Studi saat ini berfokus pada pengusulan suatu Sistem Manajemen Kehadiran berbasis RFID (AMS) dan juga sistem layanan informasi untuk domain akademik dengan menggunakan Teknologi RFID selain Sirkuit Logika yang dapat diprogram, dan aplikasi berbasis *web*. Yang diusulkan sistem bertujuan untuk mengelola rekaman kehadiran siswa dan memberikan kemampuan melacak siswa yang absen juga, layanan informasi pendukung termasuk tanda penilaian siswa, jadwal harian, waktu kuliah dan nomor kelas, dan lainnya instruksi terkait siswa disediakan oleh departemen fakultas staf. Berdasarkan hasil, kehadiran yang diusulkan dan sistem informasi efektif waktu dan mengurangi upaya dokumentasi serta, tidak memiliki kekuatan apa pun konsumsi. Selain itu, siswa menghadiri sistem berbasis RFID yang telah diusulkan juga dianalisis dan dikritik sehubungan untuk fungsionalitas sistem dan temuan utama. Arah masa depan untuk peneliti selanjutnya difokuskan dan diidentifikasi [5].

# **2. Pencatatan Kehadiran Siswa**

Pada umumnya pencatatan kehadiran siswa merupakan sebuah sistem organisasi dalam sebuah kegiatan belajar mengajar disekolah, untuk mencatat kehadiran siswa dapat meliputi: hadir atau datang, izin, sakit, dan tanpa keterangan atau alpa. Pencatatannya sendiri biasanya dilakukan dua kali dalam sehari, yaitu di pagi hari ketika pelajaran pertama dimulai dan pada siang hari menjelang pelajaran berakhir.

Presensi adalah suatu kegiatan mencatat kehadiran setiap siswa di sekolah. Tujuan adanya presensi secara umum adalah untuk mengetahui kehadiran dan ketidakhadiran peserta didik. Perizinan untuk tidak masuk sekolah atau meninggalkan pelajaran, serta menertibkan siswa/siswi agar selalu hadir disekolah tepat waktu dan memastikan apakah siswa/siswi mengikuti kegiatan belajar mengajar secara efektif. Dengan demikian dapat dikatakan bahwa presensi memiliki peran yang sangat penting dalam menertibkan sekolah [6].

# **3. UML**

UML atau singkatan dari *Unified Modelling Language* yang berarti bahasa pemodelan standar. UML adalah

bahasa pemodelan yang memiliki sintaks dan sematik. Ketika kita membuat model menggunakan konsep UML ada aturan-aturan yang harus diikuti. Bagaimana elemen pada modelmodel yang kita buat berhubungan satu dengan yang lainnya harus mengikuti standar yang ada [7].

# **4.** *Entity Relationship Diagram*

*Entity Relationship Diagram* adalah model teknik pendekatan yang menyatakan atau menggambarkan hubungan suatu model. Didalam hubungan ini tersebut dinyatakan yang utama dari ERD adalah menunjukkan objek data (*entity*) dan hubungan (*relation*) yang ada pada *Entity*  berikutnya [8].

# **5. PHP**

PHP merupakan bahasa pemrogramman yang digunakan untuk membuat *website* dinamis dan interaktif. Dinamis artinya, *website* tersebut bisa berubah-ubah tampilan dan kontennya sesuai kondisi tertentu. Sebagai contoh, PHP bisa menampilkan tanggal dan hari saat ini secara berganti-ganti di dalam sebuah *website*. Interaktif artinya, PHP dapat memberi *feedback* bagi *user* (misalnya menampilkan hasil pencarian produk) [9].

# **6.** *Website*

*Website* merupakan sebuah halaman berisi informasi yang dapat dilihat jika komputer anda terkoneksi dengan internet. Dengan adanya *website*, semua orang di dunia bisa mendapatkan dan mengelola informasi dengan berbagai sumber yang tersedia di *internet. Website* sendiri saat ini bisa memuat berbagai macam media, mulai dari teks, gambar, suara, bahkan video [10].

# **7. Basis Data**

Basis data atau *database* adalah kumpulan informasi yang disusun dan merupakan suatu kesatuan yang utuh yang disimpan di dalam perangkat keras (komputer) secara sistematis sehingga dapat diolah menggunakan perangkat lunak. Dengan sistem tersebut data yang terhimpun dalam suatu *database* dapat menghasilkan informasi yang berguna [11].

# **8.** *Cross Functional Flowchart*

*Cross Functional Flowchart* (bagan alir) adalah suatu bagan yang menggambarkan atau mempresentasikan suatu algoritma atau prosedur untuk menyelesaikan masalah. *Flowchart* digunakan untuk menggambarkan urutan proses penyelesaian masalah. Suatu *flowchart* dapat dengan mudah menjelaskan suatu urutan-urutan proses yang relatif rumit bila diuraikan dalam kata-kata. Dengan visualisasi maka adanya *bottleneck* (penumpukkan) atau ketidak-efisiensian dari suatu proses dapat terdeteksi untuk dilakukan perbaikan. *Flowchart* sangat berguna khususnya untuk menjelaskan urutan-urutan proses yang pelaksanaanya mempunyai banyak opsi pilihan atau percabangan.

*Flowchart* menggambarkan urutan logika dari suatu prosedur pemecahan masalah, sehingga *flowchart* merupakan langkah-langkah penyelesaian masalah yang dituliskan dalam simbol-simbol tertentu. Diagram alir ini akan menunjukkan alur di dalam program secara logika. Diagram alir ini selain dibutuhkan sebagai alat komunikasi, juga diperlukan sebagai dokumentasi [12].

# **B. Metode Penelitian**

# **1.** *Prototype*

Sistem Sistem Informasi Kehadiran Siswa Berbasis *Web* Pada Sma Yappenda Jakarta ini dirancang dengan metode *Prototype*. *Prototype* diartikan sebagai alat yang memberikan ide bagi pembuat maupun pemakai potensial tentang cara sistem berfungsi dalam bentuk lengkapnya, dan proses untuk menghasilkannya disebut prototyping. *Prototyping* adalah proses pemodelan sederhana perangkat lunak atau *software*  yang mengijinkan pengguna memiliki gambaran dasar tentang program serta melakukan pengujian awal. *Prototyping* merupakan suatu metode pengembangan perangkat lunak yang sering digunakan.

### **2.** *Black Box Testing*

*Black-Box Testing* merupakan pengujian perangkat lunak yang merupakan tes fungsionalitas dari aplikasi yang tidak mengacu pada struktur internal atau tidak membutuhkan pengetahuan khusus pada kode program aplikasi dan pengetahuan pemrograman. Pengujian berada di ranah spesifikasi dan persyaratan yang seharusnya. Pengujian ini menggunakan deskripsi eksternal perangkat lunak termasuk spesifikasi, persyaratan dan desain untuk menurunkan uji kasus (pengujian). Umumnya tes ini merupakan tes fungsional, namun ada juga berupa tes non fungsional. Perancang uji memilih input yang valid dan tidak valid serta menentukan keluaran (*output*) yang benar, tanpa harus mengetahui struktur internal dari yang diuji. Metode ini dapat diterapkan pada semua tingkat pengujian perangkat lunak seperti, unit, fungsional, integrasi, sistem dan penerimaan pengguna [13].

#### **C. Kerangka Penelitian**

Kerangka pemikiran adalah cara berpikir yang digunakan oleh peneliti yang berupa tahapan-tahapan dalam proses pengembangan sistem dalam penelitian ini. Adapun kerangka

pemikiran yang digunakan oleh peneliti adalah sebagai berikut :

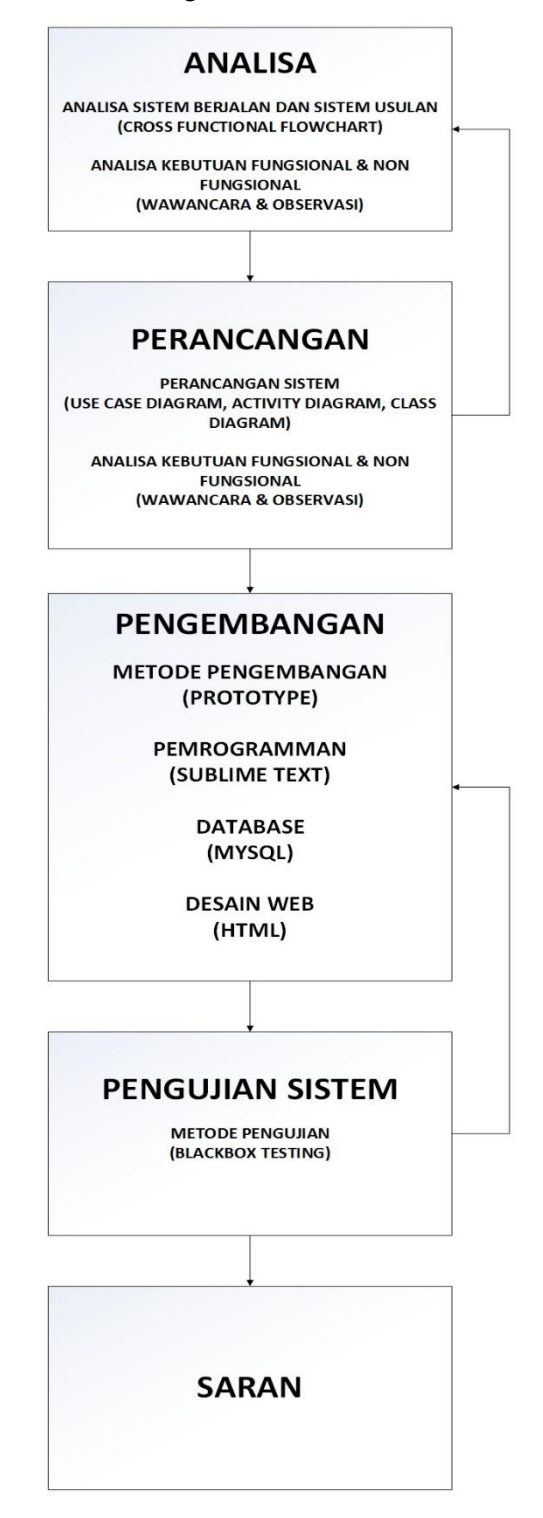

Gambar 1 Kerangka Penelitian

Tahap pertama adalah analisa sistem berjalan, analisa sistem usulan,

analisa fungsional dan non fungsional. Tahap pertama ini peneliti menjelaskan pada analisa sistem berjalan dan analisa sistem usulan.

Tahap kedua adalah perancangan, pada tahap ini peneliti menjelaskan tentang perancangan sistem yang akan dibangun menggunakan *use case diagram, activity diagram* dan *class diagram*. Perancangan basis data dengan ERD.

Tahap ketiga adalah pengembangan, pada tahap ini peneliti menjelaskan pengambangan sistem diantaranya metode pengembangan sistem menggunakan metode *Prototyping*, pemrogramman menggunakan bahasa pemrogramman PHP dan aplikasi yang digunakan adalah *Sublime Text, database* yang digunakan adalah *database* MySQL , dan desain *website* menggunakan HTML.

Tahap keempat adalah proses pengujian sistem yaitu apakah sistem sudah sesuai dengan dengan kebutuhan serta apakah fungsi dari sistem tersebut sudah berjalan dengan baik dalam pengujian apabila ada yang tidak sesuai dan tidak berjalan dengan baik maka akan dilakukan proses analisa kebutuhan sistem kembali untuk mencari tahu kebutuhan sistem apa yang akan bertambah sampai kebutuhan sistem sesuai dan berjalan dengan baik. Peneliti menggunakan *Blackbox Testing* sebagai metode pengujian sistem. Apabila pada tahap pengujian sistem terjadi masalah bisa kembali ke tahap ketiga.

Tahap kedelapan adalah tahap akhir dari penelitian untuk melakukan evaluasi secara kesuluruhan dari sistem yang telah dibangun dan diimplementasikan. Tahap selanjutnya maka peneliti bisa mengambil kesimpulan dan saran dari sistem yang telah dibangun.

# **III. HASIL DAN PEMBAHASAN**

# **A. Sistem Usulan**

Peneliti mengusulkan sebuah sistem pencatatan kehadiran siswa secara online untuk mempermudah guru, siswa, dan pihak sekolah dalam pencatatan kehadiran siswa. Pada sistem informasi pencatatan kehadiran siswa yang diusulkan ini, peneliti mengajukan beberapa solusi, diantaranya:

- a. Membangun sistem informasi pencatatan kehadiran siswa berbasis website untuk penyajian informasi terkait data kehadiran siswa.
- b. Pembuatan data yang terkomputerisasi yang meliputi:
	- 1. Informasi data siswa dan siswi
	- 2. Informasi data guru
	- 3. Informasi data kehadiran siswa dan siswa
	- 4. Informasi data kelas
	- 5. Informasi data mata pelajaran
	- 6. Informasi data rekap presensi

# **B. Pemodelan Sistem**

Peneliti menggambarkan pemodelan desain sistem menggunakan *Unified Modeling Language* (UML) yang diantaranya ada berupa *Use Case Diagram, Activity Diagram*, dan *Class Diagram*.

# **1.** *Use Case Diagram*

*Use case diagram* menyajikan sebuah interaksi antara aktor dan *use case*. Aktor yang dimaksud adalah pelaku atau orang, peralatan atau sebuah sistem lain yang berinteraksi dengan sistem yang dibangun.

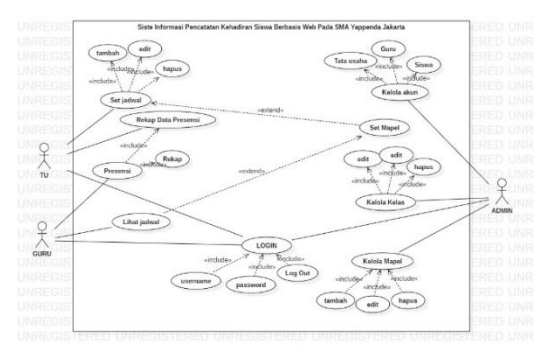

Gambar 2 *Use Case Diagram*

Berikut ini adalah penjelasan dari use case diagram diatas yang akan dijelaskan pada Tabel 1 yang berisikan *use case name, primary actor, secondary actor, description, precondition, post-condition,* dan *normal scenario* yang digunakan untuk menjelaskan hubungan atau interaksi dari setiap *user* dengan sistem.

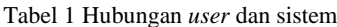

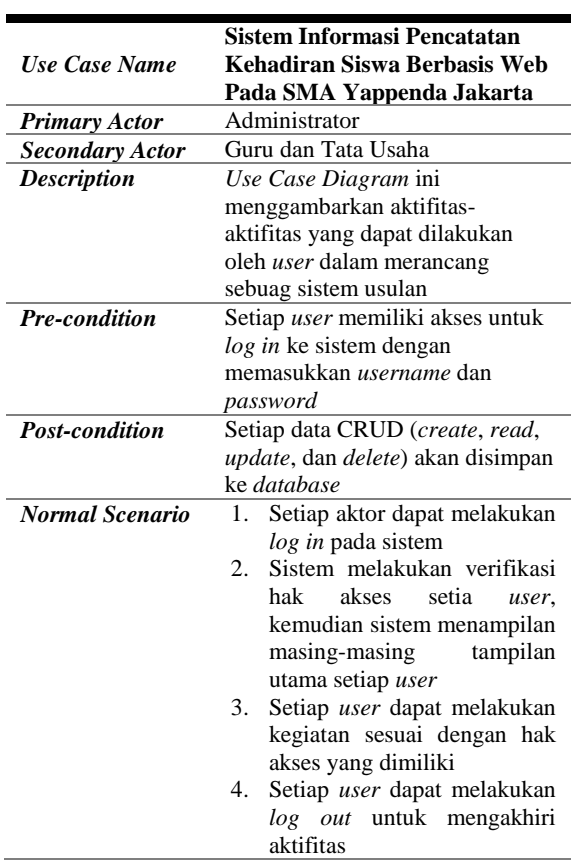

### **2.** *Class Diagram*

Untuk melakukan pemodelan data maka dibutuhkan model *class diagram* untuk menggambarkan struktur dan deskripsi kelas serta hubungannya antar kelas. *Class diagram* digunakan untuk menampilkan beberapa kelas serta paket-paket yang ada dalam sistem atau perangkat lunak yang sedang kita kembangkan. Sejatinya *class diagram* meliputi kelas (*class*), relasi (*association*), generalisasi dan agregasi (*generalization* dan *aggregation*), atribut (*attributes*), operasi (*operation*), dan *visibility*. Berikut ini adalah rancangan *class diagram* dari sistem infomasi pencatatan kehadiran siswa berbasis *web* pada SMA Yappenda Jakarta yang dijelaskan pada Gambar 3.

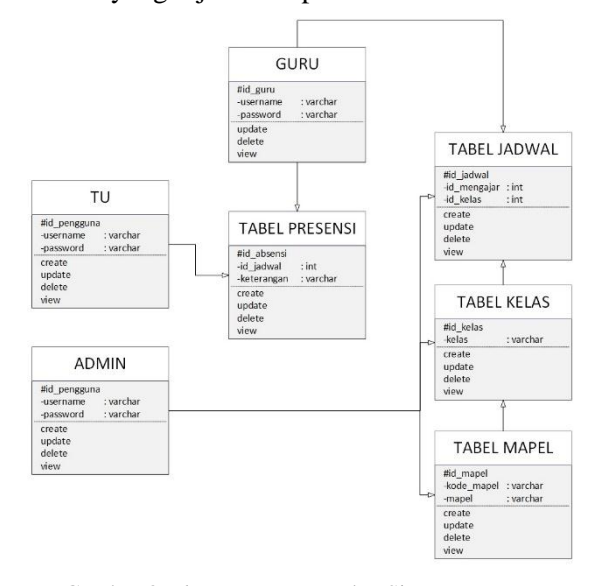

Gambar 3 *Class Diagram* usulan Sistem Informasi Pencatatan Kehadiran Siswa

### **3.** *Activity Diagram Log In*

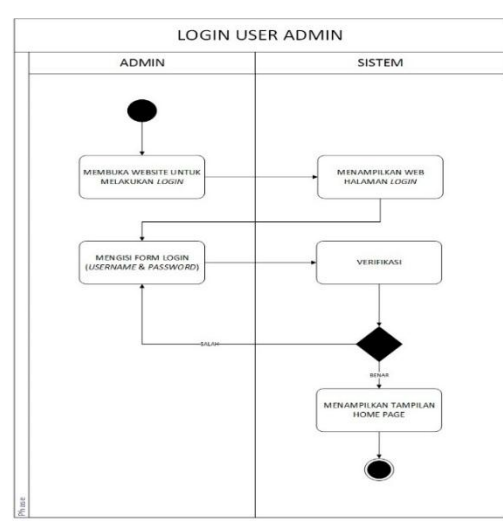

Gambar 4 *Activity Diagram Login User Admin*

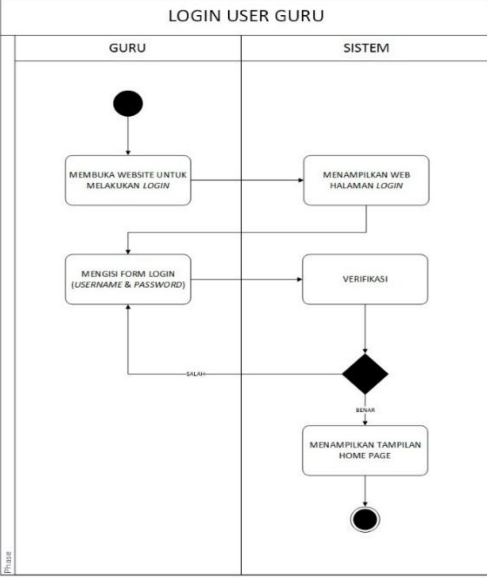

Gambar 5 *Activity Diagram Login User* Guru

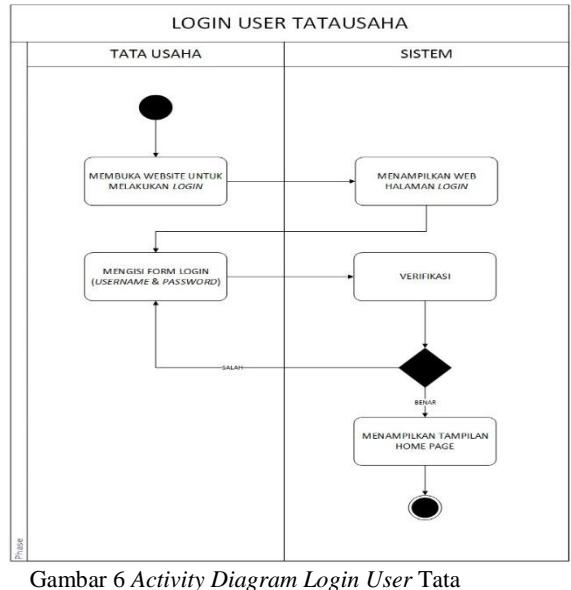

Usaha

Gambar 4 sampai Gambar 6 merupakan *activity diagram* yang menggambarkan proses *login user Admin,* Guru dan Tata Usaha pada *website* sistem informasi pencatatan kehadiran siswa pada SMA Yappenda Jakarta. Dimulai dari *user* membuka halaman *web* kemudian memasukkan *username* dan *password user.* Selanjutnya sistem akan melakukan verifikasi *username* dan *password user*. Jika gagal maka sistem akan meminta *user* untuk memasukkan username dan *password user* kembali, sedangkan jika berhasil akan masuk ke dalam *homepage* atau halaman utama dan proses *login* selesai.

#### **4.** *Activity Diagram User Admin*

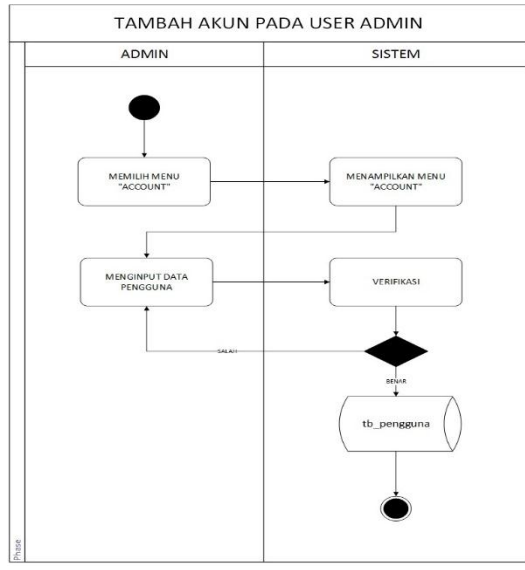

Gambar 7 *Activity Diagram* Tambah Akun pada *User Admin*

Gambar 7 merupakan *activity diagram* yang menggambarkan proses tambah akun pada *user* Admin dimulai dari *user* memilih menu *account*  kemudian menginput data pengguna. Selanjutnya sistem akan menyimpan hasil data yang telah diinput ke *database*  pada tabel tb\_pengguna, kemudian selesai.

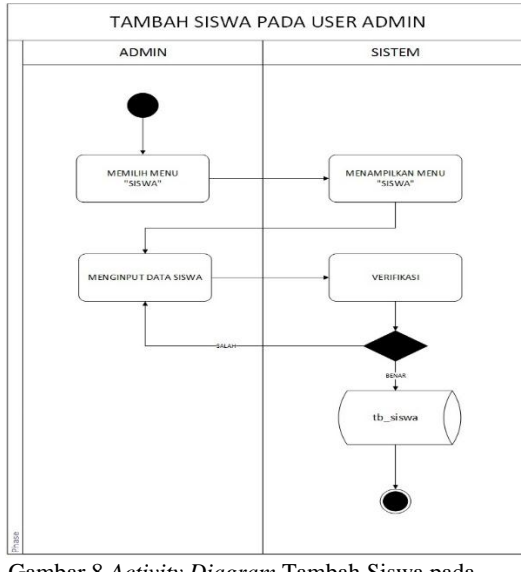

Gambar 8 *Activity Diagram* Tambah Siswa pada *User Admin*

Gambar 8 merupakan *activity diagram* yang menggambarkan proses tambah siswa pada *user* Admin dimulai dari *user* memilih menu *input* siswa kemudian menginput data siswa. Selanjutnya sistem akan menyimpan hasil data yang telah diinput ke *database* pada tabel tb\_siswa, kemudian selesai.

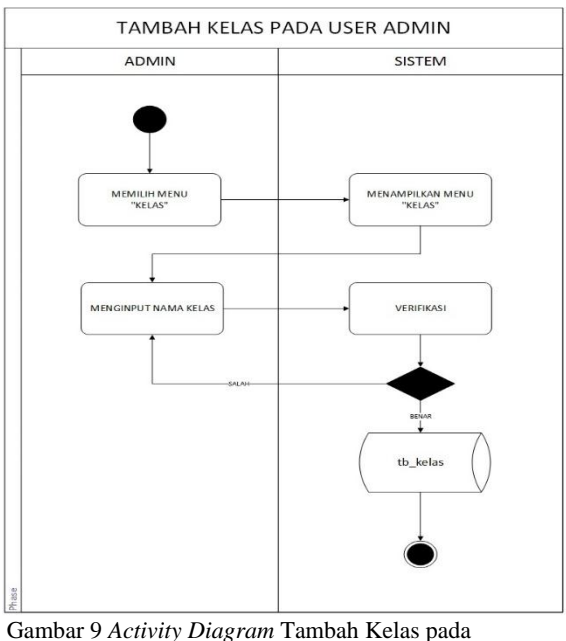

*User Admin*

Gambar 9 merupakan *activity diagram* yang menggambarkan proses untuk tambah kelas pada *user* Admin dimulai dari *user* memilih menu kelas kemudian input nama kelas kemudian klik *input.* Selanjutnya sistem akan menyimpan data yang telah diinput ke dalam *database* pada tabel tb\_kelas, kemudian selesai.

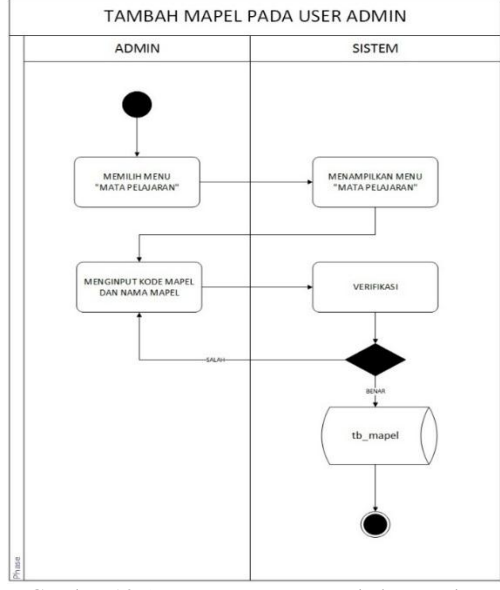

Gambar 10 *Activity Diagram* Tambah Mapel pada *User Admin*

Gambar 10 merupakan *activity diagram* yang menggambarkan proses untuk *input* mapel pada *user* Admin dimulai dari *user* memilih menu mata pelajaran kemudian *input* kode mapel dan nama mapel kemudian klik *input*. Selanjutnya sistem akan menyimpan data yang telah diinput ke dalam *database* pada tabel tb\_mapel, kemudian selesai.

### **5.** *Activity Diagram User* **Guru**

Pada Gambar 11 merupakan *activity diagram* yang menggambarkan proses untuk *input* presensi pada *user* Guru dimulai dari *user* memilih menu presensi kemudian *input* data presensi kemudian *klik input*. Selanjutnya sistem akan menyimpan data yang telah diinput ke dalam *database* pada tabel tb\_absensi, kemudian selesai.

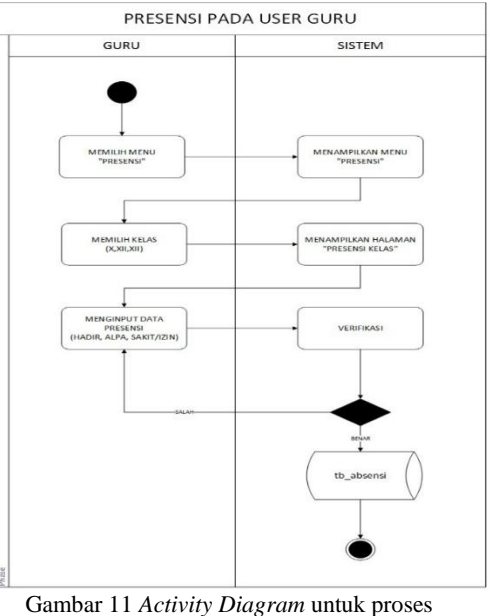

presensi siswa pada *user* Guru

Pada Gambar 12 merupakan *activity diagram* yang menggambarkan proses untuk rekap data presensi siswa pada *user* Guru dimulai dari *user*  memilih menu rekap presensi kemudian *input range* tanggal yang akan di rekap kemudian klik *input.* Selanjutnya sistem akan menampilkan hasil data rekap presensi siswa, kemudian selesai.

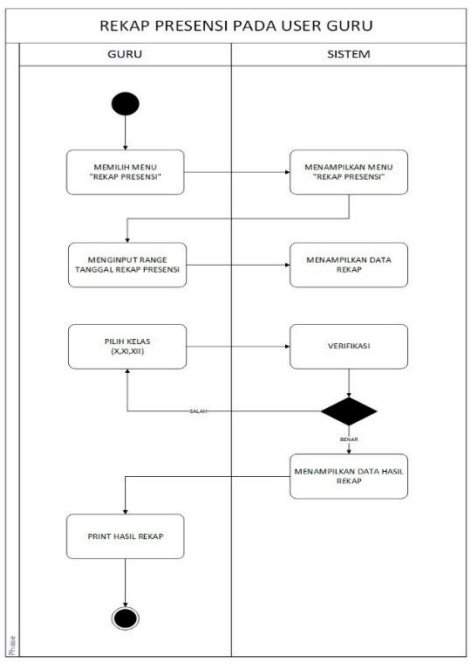

Gambar 12 *Activity Diagram* untuk proses rekap data presensi pada *user* Guru

#### **6.** *Activity Diagram User* **Tata Usaha**

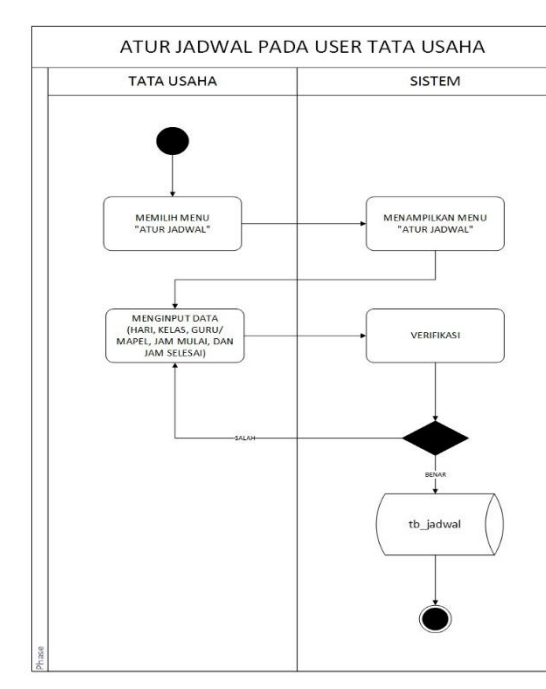

Gambar 13 *Activity Diagram* untuk proses atur jadwal pada *user* Tata Usaha

Gambar 13 merupakan *activity diagram* yang menggambarkan proses untuk atur jadwal pada *user* Tata Usaha dimulai dari *user* memilih menu atur jadwal kemudian *input* hari, kelas, guru/mapel jam mulai dan jam selesai kemudian klik *input.* Selanjutnya sistem akan menyimpan data yang telah diinput ke dalam *database* pada tabel tb\_jadwal, kemudian selesai.

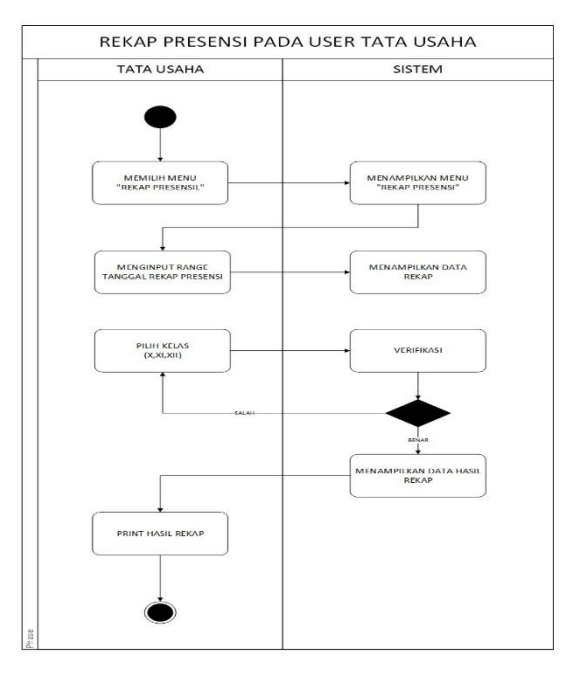

Gambar 14 *Activity Diagram* untuk proses rekap data presensi pada *user* Tata Usaha

Gambar 14 merupakan *activity diagram* yang menggambarkan proses untuk rekap data presensi siswa pada *user* Tata Usaha dimulai dari *user* memilih menu rekap data presensi kemudian *input range* tanggal yang akan di rekap kemudian klik *input*. Selanjutnya sistem akan menampilkan hasil data rekap presensi siswa, kemudian selesai.

# **C. Pemodelan Basis Data**

### **1.** *Entity Relation Diagram*

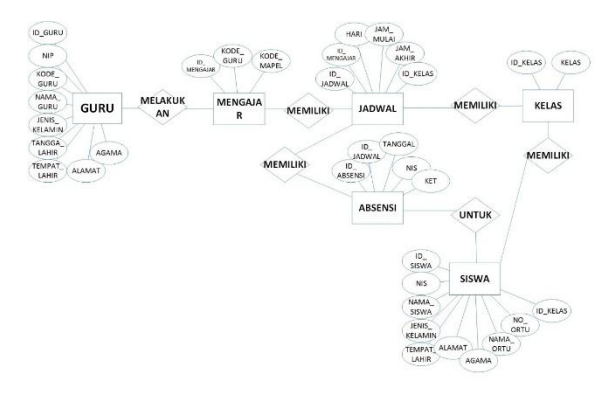

Gambar 15 ERD

ERD digunakan untuk menggambarkan interaksi dan relasi entitas dalam sistem pada sebuah perancangan basis data. Sistem Pencatatan Kehadiran Siswa Berbasis Web pada SMA Yappenda Jakarta yang akan dibangun oleh peneliti memilik jumlah entitas sebanyak 6 entitas dan setiap entitas memiliki relasi antar entitas.

### **2. Struktur Tabel Basis Data**

### **Tabel Pengguna**

Tabel 2 Struktur tabel pengguna

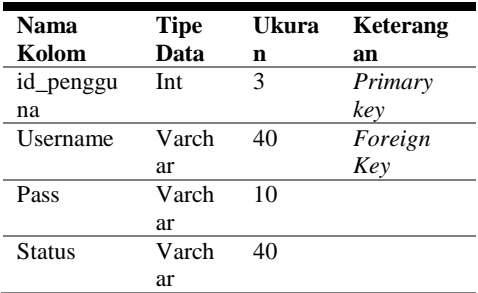

### **Tabel Siswa**

Tabel 3 Struktur tabel siswa

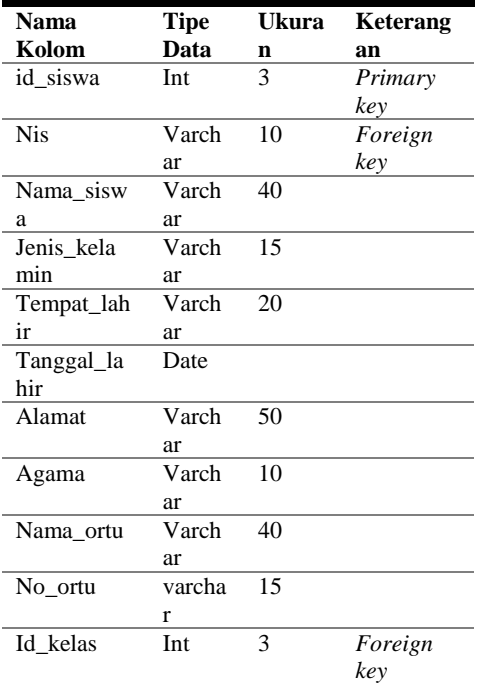

#### **Tabel Mengajar**

Tabel 4 Struktur tabel mengajar

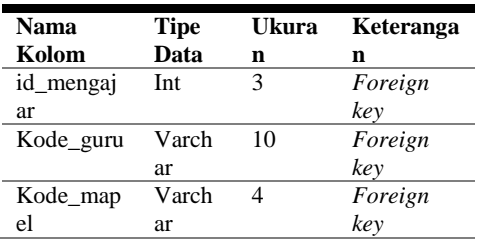

#### **Tabel Mapel**

Tabel 5 Struktur tabel mapel

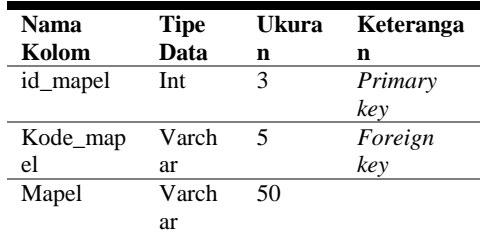

# **Tabel Kelas**

Tabel 6 Struktur tabel kelas

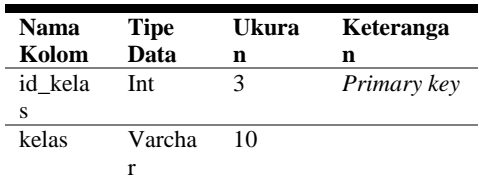

### **Tabel Jadwal**

Tabel 7 Struktur tabel jadwal

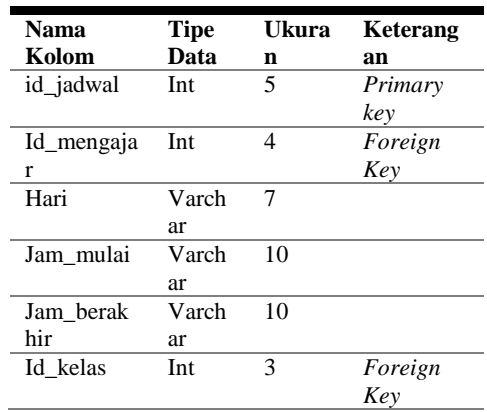

### **Tabel Guru**

Tabel 8 Struktur tabel guru

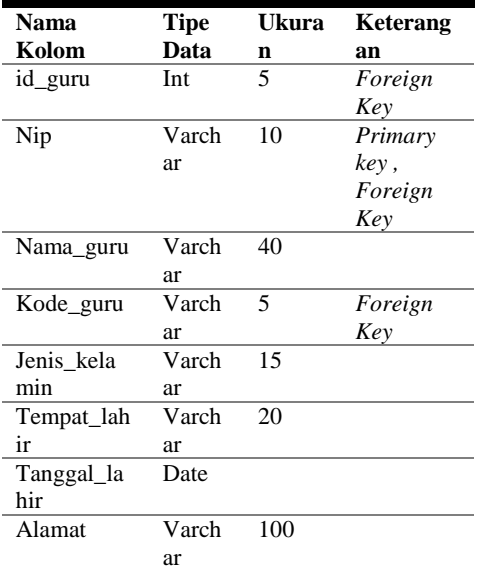

### **Tabel Absensi**

Tabel 9 Struktur tabel absensi

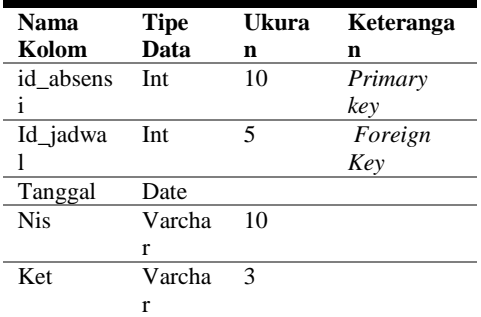

#### **Tabel Absensi**

Tabel 10 Struktur tabel absensi

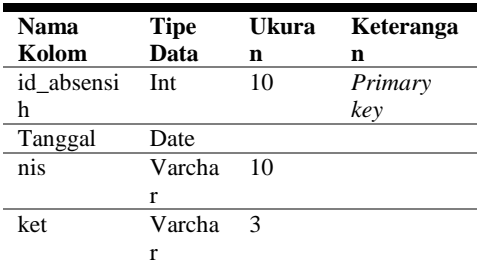

#### **D. Perancangan** *Interface*

### **1. Rancangan** *Interface* **Halaman Utama**

Rancangan *interface* halaman utama berisikan menu-menu yang dapat diakses seperti login, deskripsi sistem yang berisikan informasi tentang website ini , dan layanan sistem yang berisikan informasi tentang beberapa layanan yang ada pada sistem ini diantaranya layanan penjadwalan kegiatan belajar mengajar, presensi siswa, dan rekap data presensi. Berikut adalah interface halaman utama yang ditunjukkan pada Gambar 16.

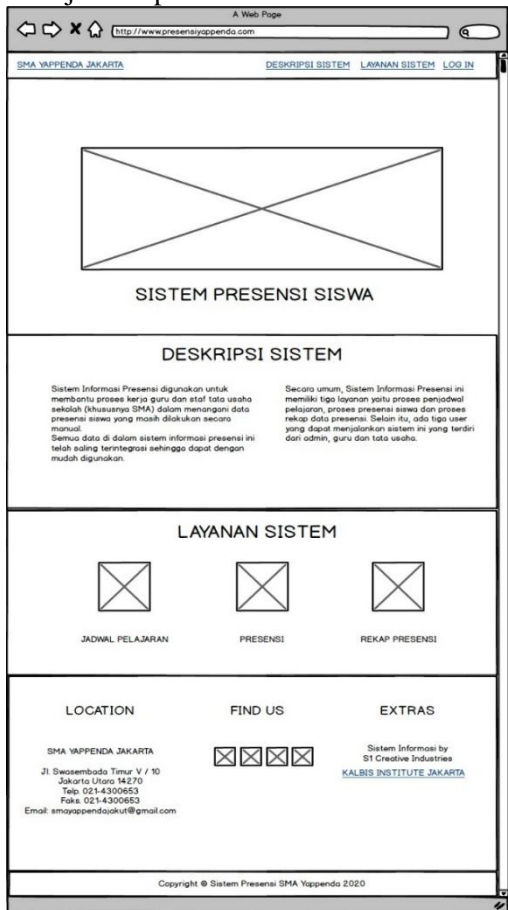

Gambar 16 *Interface* Halaman Utama

### **2. Rancangan** *Interface Login*

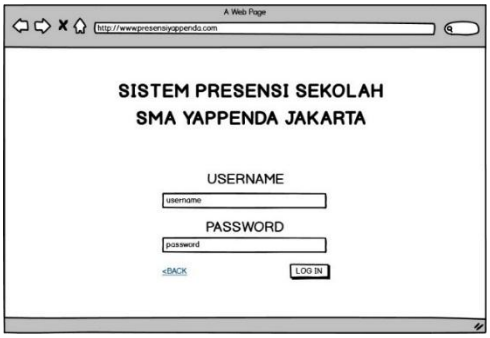

Gambar 17 *Interface* Halaman *Login*

Pada Gambar 17 Rancangan *interface* halaman form *login* berisikan kolom yang berisi nilai *username* dan *password*. Tombol *log in* berfungsi untuk melakukan validasi akun pada database serta verifikasi hak akses dari setiap user. Tombol back berfungsi untuk kembali pada tampilan halaman utama.

# **3. Rancangan** *Interface Account* **pada** *User Admin*

Rancangan *interface* halaman *account* pada user admin berisikan fitur menu yang dapat melakukan *input* data pengguna baru. Selain itu pada menu ini dapat juga dilakukan *edit* dan hapus pada data pengguna dan dapat menampilan data pengguna yang sudah diinput sebelumnya. Berikut adalah *interface* halaman *account* pada *user* admin yang ditunjukkan pada Gambar 18.

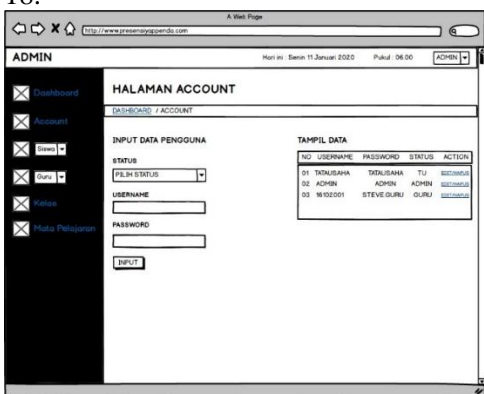

Gambar 18 *Interface* Dashboard Admin

# **4. Rancangan** *Interface* **Halaman Lihat Report Data Siswa pada User Admin**

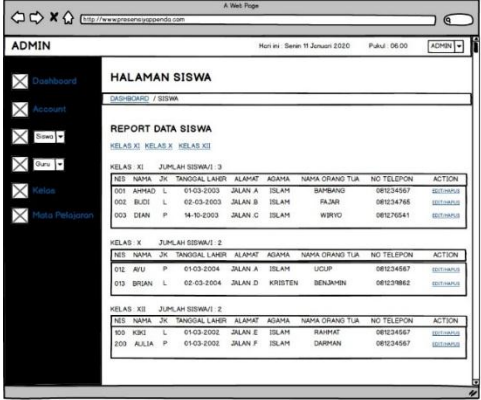

Gambar 19 *Interface Report* Data Siswa

Pada Gambar 19 Rancangan *interface* halaman lihat *report* data siswa pada *user* admin berisikan fitur menu yang dapat menampilkan *report* data siswa yang berisikan data siswa diantaranya NIS, nama siswa, jenis kelamin, tanggal lahir, alamat, agama, nama orang tua/wali, nomor telepon orang tua/wali, dan action yang dapat melakukan edit dan hapu pada data siswa.

# **5. Rancangan** *Interface Set* **Mata Pelajaran Guru pada** *User* **Admin**

Rancangan *interface* halaman *set* mata pelajaran guru pada *user* admin berisikan fitur menu yang dapat melakukan *set* mata pelajaran pada guru yang berisikan data nama guru dan mata pelajaran. Selain itu dapat juga menampilkan data mata pelajaran yang sudah di input sebelumnya Berikut adalah *interface* halaman *set* mata pelajaran guru pada *user* admin yang ditunjukkan pada Gambar 20.

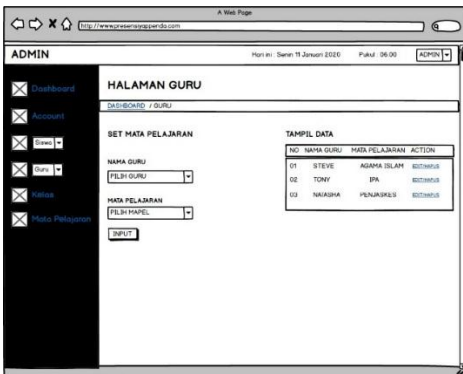

Gambar 20 *Interface* Set Mata Pelajaran

### **6. Rancangan** *Interface* **Presensi pada User Guru**

Rancangan halaman presensi siswa pada user guru memiliki fungsi untuk menginput data presensi siswa. Pada halaman ini ada data yang harus diisi,yaitu memilih kelas dan melakukan proses pencatatan kehadiran siswa. Pada halaman ini juga dapat menampilkan NIP, nama siswa, dan keterangan kehadiran, kemudian guru dapat melakukan proses pencatatan kehadiran siswa dengan memilih tipe kehadiran siswa yaitu; hadir, sakit, izin, atau alpa kemudian klik input untuk menyimpan hasil pencatatan kehadiran siswa ke *database*. Berikut adalah rancangan *interface* halaman presensi yang ditunjukkan pada Gambar 21 dan Gambar 22.

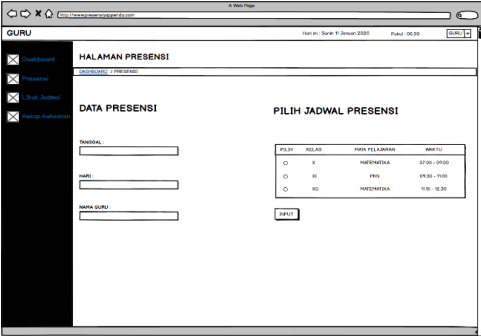

Gambar 21 *Interface Presensi*

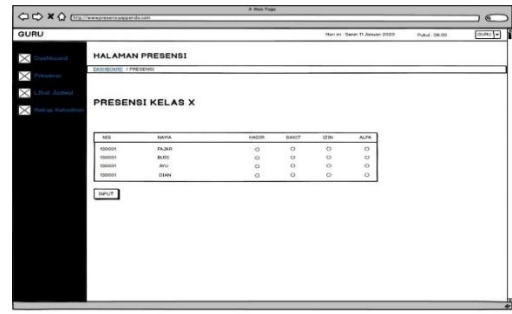

Gambar 22 *Interface Presensi*

### **7. Rancangan** *Interface* **Presensi pada User Guru**

Rancangan halaman rekap presensi siswa pada *user* guru memiliki fungsi untuk menampilkan data rekap presensi yang sudah diinput sebelumnya. Sebelum melakukan proses rekap data kehadiran ada beberapa data yang harus diisi,yaitu tanggal awal rekap sampai tanggal akhir rekap. Setelah itu pilih kode mapel dan pilih kelas yang ingin di rekap data kehadirannya. Pada halaman rekap kehadiran akan menampilkan data berisikan NIS, nama, dan keterangan kehadiran. Selain itu, pada halaman ini user dapat melakukan print data hasil rekap dengan mengklik tombol *"print"* . Berikut adalah rancangan *interface* rekap kehadiran dan print yang ditunjukkan pada Gambar 23 dan Gambar 24.

|                                       |              |                             | A Web Page                    |    |                  |   |                                  |               |                   |
|---------------------------------------|--------------|-----------------------------|-------------------------------|----|------------------|---|----------------------------------|---------------|-------------------|
| C C X (http://www.presens.yopendo.com |              |                             |                               |    |                  |   |                                  |               | ⋐                 |
| GURU                                  |              |                             |                               |    |                  |   | Hori ini : Senin 11 Januari 2020 | Pukul: 06.00  | GURU <sup>-</sup> |
| $\times$ Danhbaard                    |              |                             | <b>HALAMAN REKAP PRESENSI</b> |    |                  |   |                                  |               |                   |
| $\times$ Account                      |              | DASHBOARD / REKAP PRESENSE  |                               |    |                  |   |                                  |               |                   |
| $\times$ Siswa                        |              |                             | REKAP DATA PRESENSI KELAS     |    |                  |   |                                  |               |                   |
| Guru +<br>⊠                           |              | <b>PILIH RANGE TANGGAL:</b> |                               |    |                  |   |                                  |               |                   |
| Kelos<br>⋉                            | TANGGAL:     |                             |                               |    | 8/0              |   |                                  |               |                   |
| Moto Pelajoran<br>I≻                  |              |                             |                               |    |                  |   |                                  |               |                   |
|                                       |              | $\mathbf{x}$                | $\mathbf{X} \mathbf{I}$       | 图  |                  |   |                                  |               |                   |
|                                       |              |                             | <b>REKAP KEHADIRAN</b>        |    |                  |   |                                  |               |                   |
|                                       | NO           | <b>NIS</b>                  | NAMES ANALY                   |    | HADIR SAKIT IZIN |   | <b>ALI'A</b>                     | <b>ACTION</b> |                   |
|                                       |              | 12345                       | BLKN                          | 50 | 1                | 1 | 5                                | DETAIL        |                   |
|                                       | e.           | 12346                       | DIAN                          | 54 | $\mathfrak{I}$   | o | э                                | <b>DETAIL</b> |                   |
|                                       | $\mathbf{a}$ | 12347                       | SATRIO                        | 45 | $\overline{z}$   | s | ,                                | DE TAIL       |                   |
|                                       |              |                             |                               |    |                  |   |                                  |               |                   |
|                                       | PRINT        |                             |                               |    |                  |   |                                  |               |                   |
|                                       |              |                             |                               |    |                  |   |                                  |               |                   |
|                                       |              |                             |                               |    |                  |   |                                  |               |                   |
|                                       |              |                             |                               |    |                  |   |                                  |               |                   |

Gambar 23 *Interface* Rekap Kehadiran

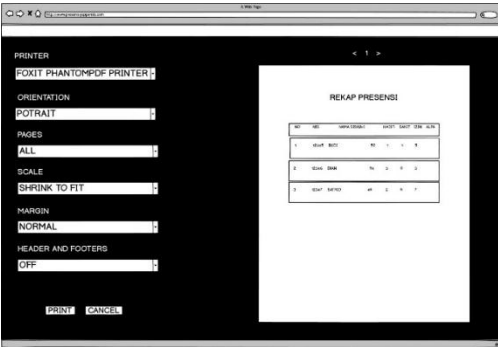

Gambar 24 *Interface* Guru Print Rekap Presensi

# **8. Rancangan** *Interface* **Lihat Jadwal pada User Tata Usaha**

Rancangan halaman atur jadwal mengajar guru pada user Tata Usaha memiliki fungsi untuk menampilkan data jadwal mengajar yang sudah diinput sebelumnya. Berikut adalah interface rekap kehadiran yang ditunjukkan pada Gambar 25.

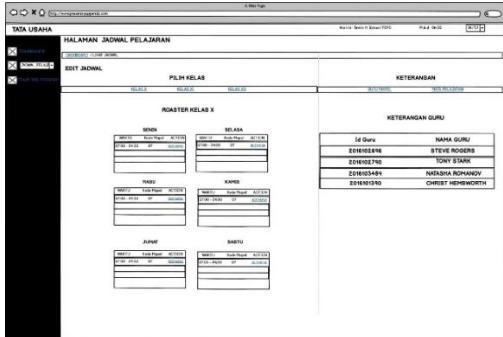

Gambar 25 *Interface* Lihat Jadwal

# **9. Rancangan** *Interface* **Rekap Data Presensi pada User Tata Usaha**

Rancangan halaman rekap presensi siswa pada *user* Tata Usaha memiliki fungsi untuk menampilkan data rekap presensi yang sudah diinput sebelumnya. Sebelum melakukan proses rekap data kehadiran ada beberapa data yang harus diisi,yaitu tanggal awal rekap sampai tanggal akhir rekap. Setelah itu pilih kode mapel dan pilih kelas yang ingin di rekap data kehadirannya. Pada halaman rekap kehadiran akan menampilkan data berisikan NIS, nama, dan keterangan kehadiran. Selain itu, pada halaman ini user dapat melakukan

print data hasil rekap dengan mengklik tombol *"print"* . Berikut adalah interface rekap kehadiran dan print rekap yang ditunjukkan pada Gambar 26 dan Gambar 27.

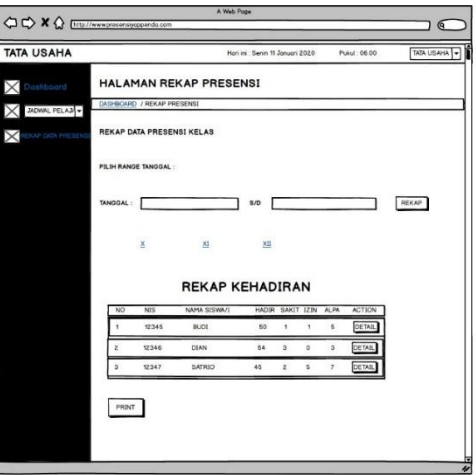

Gambar 26 *Interface* Rekap Kehadiran

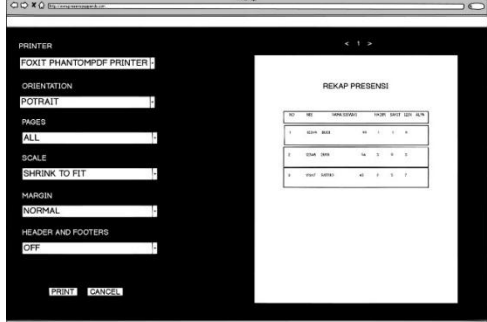

Gambar 27 *Interface Print* Rekap

# **E. Implementasi**

#### **1. Halaman Index**

Halaman index adalah halaman awal. Halaman index berisikan menumenu yang dapat diakses seperti login, deskripsi sistem, dan layanan sistem. Berikut adalah *interface* halaman index yang ditunjukkan pada Gambar 28.

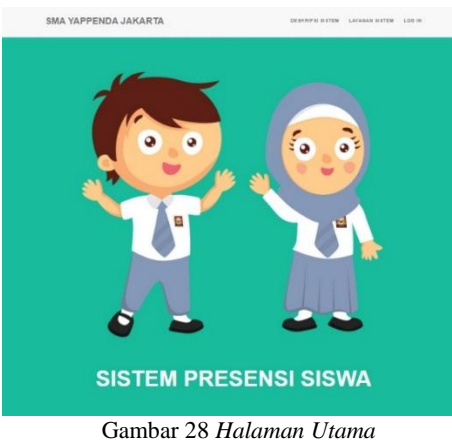

*www.presensiyappenda.com*

### **2. Halaman** *Login*

*H*alaman *login* memiliki fungsi untuk akses beberapa *user*. Tombol *login* untuk melakukan validasi akun pada database serta verifikasi hak akses dari setiap *user*. Berikut adalah *interface* halaman login yang ditunjukkan pada Gambar 29.

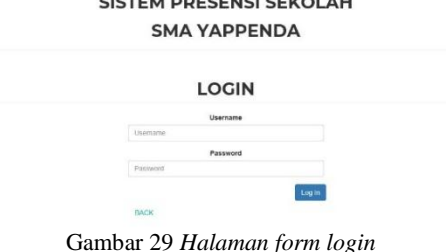

**Manufacturers** and the control of the control of the control of the control of the control of the control of the control of the control of the control of the control of the control of the control of the control of the con

*www.presensiyappenda.com*

#### **3. Halaman** *Menu Account*

Halaman *account* memiliki fungsi untuk menginput data pengguna baru dan melakukan *edit* dan hapus data pengguna. Selain itu pada halaman ini juga dapat menampilkan data pengguna baru yang baru diinput. Berikut adalah *interface* halaman account yang ditunjukkan pada Gambar 30.

| an Excelciously         |                   | Halaman Guru            |             |               |                         |         |                 |
|-------------------------|-------------------|-------------------------|-------------|---------------|-------------------------|---------|-----------------|
| O Ativisti.             |                   |                         |             |               |                         |         |                 |
| $+$ Gauss $-$           |                   | <b>Atlantant</b> Pilots |             |               |                         |         |                 |
| $+$ Call $-$            |                   | Report Data Guru        |             |               |                         |         |                 |
| <b>METOLOGY</b>         | Data Dark Good    |                         |             |               |                         |         |                 |
| <b>IF NYA 7 KASHINI</b> | MB <sup>1</sup>   | Noma                    | M Gura      | Tonggal Lahir | Algenze                 | Agama   | <b>Action</b>   |
|                         | <b>SETIZIONES</b> | STEVE ROGERS S AG ALS   | 2090122095  | 1966-1974     | JALAN ARREY ECAD NO 659 | 105,888 | E457 Nigres     |
|                         | 16102022          | TOW STATK MS. S.TO.     | 1016112750  | 1995,0321     | 381 AN KAPUA DI NO 27   | 90.133  | <b>FIX/Rook</b> |
|                         |                   |                         | 2096122534  | 1996-05-12    | JALAN NEW ASSARD NO.12  | SUM     | EXX/Harst       |
|                         | 16102003          | DIRET HEMSWORTH, S.PD.  |             |               |                         |         |                 |
|                         | 16732064          | DHS. STEPFIE'N UTRANIKE | 2010/12/160 | 1997 RM ED.   | JINJAN DOMINARIAS NO OF | 32,787  | CALCIMOS!       |

Gambar 30 Admin Halaman Account

### **4. Halaman Menu Siswa**

Halaman siswa memiliki fungsi untuk menginput data siswa baru dan melakukan edit dan hapus data siswa. Pada halaman ini ada beberapa data yang harus ditambahkan,seperti NIS, nama siswa, jenis kelamin, agama, tanggal lahir, alamat, nama orang tua atau wali, dan nomor telepon orang tua atau wali. Berikut adalah *interface* halaman siswa yang ditunjukkan pada Gambar 31.

| m.              |                            |                          | NEW ROLLMANZON PARTY SETS & ASSN + |   |
|-----------------|----------------------------|--------------------------|------------------------------------|---|
| coourt          | Halaman Sirwa              |                          |                                    |   |
| court.          | <b>A</b> Cathbaro : 1 Your |                          |                                    |   |
| ins +           | Input Data Siswa           |                          |                                    |   |
| in v            | M3                         | <b>Tanggal Lahir</b>     |                                    |   |
| itar.           | reconnex                   | erosexos                 |                                    |   |
| <b>M. hture</b> | <b>Marie Scient</b>        | diamet                   |                                    |   |
|                 | REDOUGLASSINA              |                          | JALAN EQUIDENHILLE NO. 19          |   |
|                 | Jents Kalgmin              | Nama Orang Tea/Wall      |                                    |   |
|                 | 1,886,986                  | <b>REMARKA</b><br>$\sim$ |                                    |   |
|                 | Agens                      |                          | No Telepon Orang Tuaritish         |   |
|                 | <b>ISLAM</b>               | OFF2YER79526             |                                    |   |
|                 | <b>Tempat Labin</b>        | <b>Fisian</b>            |                                    |   |
|                 | JANKER                     | $\lambda$                |                                    | ü |
|                 | <b>ISO</b>                 |                          |                                    |   |

Gambar 31 Admin Halaman Siswa

Selain memiliki fungsi untuk menginput data siswa baru, *Interface* halaman siswa juga memiliki fungsi untuk menampilkan *report* data siswa. Pada halaman ini ada beberapa data yang harus diisi,seperti NIS, nama siswa, jenis kelamin, agama, tanggal lahir, alamat, nama orang tua atau wali, dan nomor telepon orang tua atau wali. Berikut adalah *interface* halaman siswa yang ditunjukkan pada Gambar 32.

|                    | Halaman Sinya                      |                     |                            |                         |                |                         |                     |                          |
|--------------------|------------------------------------|---------------------|----------------------------|-------------------------|----------------|-------------------------|---------------------|--------------------------|
|                    | <b>A</b> Destoord # Etras          |                     |                            |                         |                |                         |                     |                          |
|                    | Report Data Siswa                  |                     |                            |                         |                |                         |                     |                          |
| Hollar, 30         | <b>Haran XX</b><br>Natal X         | <b>Hates X Mrs.</b> | <b>Richard Jon Leville</b> |                         |                |                         |                     |                          |
| Kelen YXI<br>MIT   | Arrobit Simon / 6<br>Name          | J. Kellamin         | Tanagal<br>Lank            | Abendt                  |                | Assess Nama Drana Tair  | No Takense          | <b>Artists</b>           |
| 2019/01/234        | AFBACLUMER                         | LIBRAL AVE          | 2008-03-24                 | JALAN KE ISRIGAN NEI W  | 103,658        | PEGPOIN<br>ADDITIONALLY | <b>ONTITELLISTS</b> | Path C<br>Milenet        |
| accommon insurrers |                                    | CARDLERS            | 2004/03/17                 | JALAN IRAKEA<br>crimina | <b>COL FEA</b> | <b>SERVANONE</b>        | <b>BULGUIRNER</b>   | Exhibit.<br><b>Hopes</b> |
| 2019/03/406        | <b>10081-NLNR</b><br><b>DARYET</b> | L/#0 L/90           | 2004/04/21                 | JALAN KESMANAN MORE     |                | ISLAM KASYIS AL ELEMENT | $-024040637778$     | pin/<br>Room             |
| 2019/05/29 07:     | JEAN FAIRS                         | PERFORMANC          | 2004-05-05                 | MAIN RENTA MOVING       |                | <b>PLAN THOMAS</b>      | 0812475752354       | FOU F<br>PRENT           |
|                    |                                    |                     |                            |                         |                |                         |                     |                          |

Gambar 32 Admin Halaman *Report* Data Siswa

#### **5. Halaman Menu Guru**

Halaman guru memiliki fungsi untuk menginput data guru baru dan melakukan *edit* dan hapus data guru. Pada halaman ini ada beberapa data yang harus diisi,seperti NIP, nama guru, jenis kelamin, tempat lahir, agama, tanggal lahir, alamat, kode guru dan harus menginput username dengan

menggunakan NIP dan menginput *password*. Berikut adalah *interface*  halaman input data guru yang ditunjukkan pada Gambar 33 sampai Gambar 35.

| <b>@</b> Controll.<br>C Accure | Halaman Guru                |                      |
|--------------------------------|-----------------------------|----------------------|
| $\gamma$ issue -               | <b>A</b> Castoon: 40m       |                      |
| ab Gost H                      | Input Data Guru             |                      |
| <b>Wilder</b>                  | ier.                        | <b>Tonggal Latur</b> |
| <b>El titolo industrial</b>    | $\mathcal{M}^{\mu\nu}$      | ddisentyyer          |
|                                | Nama                        | Alamat               |
|                                | Maria Skini.                | Atena                |
|                                | Jenis Kelamin               | Agama                |
|                                | Jenis Khiarrin<br>$\bullet$ | Agama                |
|                                | <b>Tempat Latin</b>         | <b>Kook Guru</b>     |
|                                | Terrand Labe                | Kindle Glutz         |

Gambar 33 *Interface* Admin Halaman *Input* Data Guru

| as bomboard.      |                |                               |                |               |                         |              |                     |
|-------------------|----------------|-------------------------------|----------------|---------------|-------------------------|--------------|---------------------|
| O Annunni         |                | Halaman Guru                  |                |               |                         |              |                     |
| $+$ 75500 $-$     |                | <b>With Taxable Street</b>    |                |               |                         |              |                     |
| # Gis-            |                | Report Data Guru              |                |               |                         |              |                     |
| <b>Winner</b>     | Date Barz Gury |                               |                |               |                         |              |                     |
| at Mary Felderies | <b>NIP</b>     | Nama                          | <b>Id Cury</b> | Tanggal Lahir | <b>Alamat</b>           | Agama        | Action              |
|                   | 1610001        | <b>STEVE ROOFRIES AG M 19</b> | 2018102616     | 1955-50-54    | JACAN ABBEY ROAD NO 500 | <b>HEAM</b>  | <b>CIAL/VIRGIAN</b> |
|                   | 16100002       | TONY STADKINS, S.DD.          | 2015109700     | 100522-01     | (A) AN IGAN MADE NO. 27 | <b>IN AM</b> | <b>PAY/House</b>    |
|                   | 10102035       | CHRIST HEMSWORTH, S.PO.       | 2015102534     | 1555-00-12    | JALAN NEW ASSARD NO.13  | <b>ISLAM</b> | DIM/Hazult          |
|                   |                | DHS, STEPHEN STRANGE          | 2010107900     | FMX7 09 18    | JALAN DONMANAMONO 63    | <b>ISLAW</b> | <b>Lift FTApuli</b> |
|                   | 1921023354     |                               |                |               |                         |              |                     |

Gambar 34 *Interface* Admin Halaman *Report*  Data Guru

| <b>ADMIN</b>             |                              |    |                |                               | Henric Sinn, EJan 2020 - Pakis 19, 9, 201 - & Abriel 4 |              |
|--------------------------|------------------------------|----|----------------|-------------------------------|--------------------------------------------------------|--------------|
| <b>B</b> Deblewel        | Halaman Guru                 |    |                |                               |                                                        |              |
| O Accure<br>$+$ Sins $+$ | 备 Deshboard : 替 Diaro        |    |                |                               |                                                        |              |
| at Olds 4                | Set Mata Pelajaran           |    |                | Tampil Data                   |                                                        |              |
| w.<br>in.                | Nama Quru                    |    |                | No. Nama Gunu                 | Mata Pelajaran                                         | Action       |
| <b>A</b> Lista Policinia | Path Giron<br>Mata Pelajaran | ٠  |                | stave nogens<br>5,63,34.95    | PENDIDIKAN AGAMA DELAN                                 | Nishin       |
|                          | <b><i>T'Ah Mapol</i></b>     | ×. | z              | TOWY STARK MS, S.PD           | ILMU PENGETN/KIANALAN                                  | Féature      |
|                          | Input                        |    |                | CHRIST HEMISVORTH.<br>3.00    | PENDIDIKAN KEVARISANERAKNI                             | region       |
|                          |                              |    | $\epsilon$     | CHRIST HEMIVIORTH.<br>550     | <b>MATEMATICA</b>                                      | Fisher       |
|                          |                              |    |                | <b>DOS STERIEN</b><br>STRANGE | <b>BAHARA ADAR</b>                                     | <b>FOOLS</b> |
|                          |                              |    | $\overline{a}$ | DRS STOVEN<br>STRANGE.        | ILMU PENDETAHLIAN SCISIAL                              | February     |

Gambar 35 Admin Halaman *Set* Mata Pelajaran

#### **6. Halaman Menu Kelas**

Halaman kelas memiliki fungsi untuk menginput data kelas baru dan melakukan *edit* dan hapus data kelas. Pada halaman ini ada data yang harus diisi,yaitu nama kelas, pada halaman ini juga dapat menampilkan data kelas yang sudah diinput sebelumnya dan memiliki action untuk melakukan hapus data kelas. Berikut adalah *interface* halaman input data kelas yang ditunjukkan pada Gambar 36.

| ADM/N                                                   |                            |                |                 | TAILIE, SEIN EJME2020   PANETE, 10.21   & Adris + |  |
|---------------------------------------------------------|----------------------------|----------------|-----------------|---------------------------------------------------|--|
|                                                         |                            |                |                 |                                                   |  |
| $\alpha$<br>Decreases $\label{eq:alpha} \Omega$ Account | Halaman Kelas              |                |                 |                                                   |  |
| \$ frees                                                | <b>A</b> Distance Michigan |                |                 |                                                   |  |
| $4.044 -$                                               |                            |                |                 |                                                   |  |
| Money.                                                  | Input Data Kelas           | Tampil Data    |                 |                                                   |  |
| at this Penace                                          | <b>Kelas</b>               | No             | <b>Kells</b>    | Action                                            |  |
|                                                         | Name vision                | ٠              | $\mathbf{x}$    | <b>CALFINGNA</b>                                  |  |
|                                                         | $_{\rm input}$             | $\overline{2}$ | XIN             | <b>EM/Hous</b>                                    |  |
|                                                         |                            | ä              | 30 <sub>2</sub> | EM/Highis                                         |  |
|                                                         |                            | ×              | <b>Japan</b>    | entrruso                                          |  |
|                                                         |                            | ×              | $-201$          | <b>ESSITHSSIS</b>                                 |  |

Gambar 36 Admin Halaman Kelas

#### **7. Halaman Menu Mata Pelajaran**

Halaman mata pelajaran memiliki fungsi untuk menginput data kode mata pelajaran dan nama mata pelajaran. Pada halaman ini ada data yang harus diisi,yaitu kode mata pelajaran dan nama mata pelajaran, pada halaman ini juga dapat menampilkan data kode mapel dan nama mata pelajaran yang sudah diinput sebelumnya dan memiliki action untuk melakukan edit dan hapus data kode mapel dan nama mata pelajaran. Berikut adalah interface halaman mata pelajaran yang ditunjukkan pada Gambar 37.

| ier. | Halaman Mata Pelajaran               |                    |                          |                     |
|------|--------------------------------------|--------------------|--------------------------|---------------------|
| i.   | <b>B</b> Delricont : @ Mala Petageon |                    |                          |                     |
| ×    | Input Data Mata Pelajaran            | <b>Tampil Data</b> |                          |                     |
|      | <b>Kode Mata Petasaran</b>           | Kode Maps! Maps!   |                          | Ation.              |
|      | Vitate Magazi                        | 18                 | PENDERGAN AGAIA ISLAM    | <b>EGIT FRIDAY</b>  |
|      | Mata Pelajaran                       | $\frac{1}{2}$      | PENDENGIN KEWARDANERIANI | <b>Zitt / Hanie</b> |
|      | <b>RADCE</b>                         | $\alpha$           | BAHASA INDONESIA         | <b>Ball Friends</b> |
|      | $_{\rm input}$                       | $^{12}$            | <b>BEATERAATIKA</b>      | Emi Frienes         |
|      |                                      | $\alpha$           | ILMU PENSCIMIUMNALAR     | Cot / Hend.         |
|      |                                      | $^{16}$            | ILMU PENGETAHUAN SOSIAL  | <b>EGI FRIDIA</b>   |
|      |                                      | $\sigma$ .         | <b>RUHARA INGIDER</b>    | FétYHanas           |
|      |                                      | $\alpha$ .         | <b>MINERADO</b>          | <b>BBL/Hanis</b>    |

Gambar 37 Admin Halaman *Input* Data Mata Pelajaran

### **8. Halaman Fitur Presensi Pada Menu Guru**

Halaman presensi memiliki fungsi untuk menginput data presensi siswa. Pada halaman ini ada data yang harus diisi,yaitu memilih kelas dan melakukan proses pencatatan kehadiran siswa. Pada halaman ini juga dapat menampilkan NIP, nama siswa, dan keterangan kehadiran, kemudian guru dapat melakukan proses pencatatan kehadiran siswa dengan memilih tipe kehadiran siswa yaitu; hadir, sakit, izin, atau alpa kemudian klik input untuk menyimpan hasil pencatatan kehadiran siswa ke *database*. Berikut adalah *interface*

halaman presensi yang ditunjukkan pada Gambar 38 dan 39.

| <b>GURU</b><br><b>B</b> Daritowed |                           |      |                       | Hallin (Sinn 8.3an 2020) Pulla 15:10:22 - & Conce |                                                   |
|-----------------------------------|---------------------------|------|-----------------------|---------------------------------------------------|---------------------------------------------------|
| of Frescos                        | Halaman Presensi          |      |                       |                                                   |                                                   |
| A chiri asses.                    | a Gallocard - All'organi- |      |                       |                                                   |                                                   |
| 图 Helixo Rebustion                |                           |      |                       |                                                   |                                                   |
|                                   | Data Presensi             |      | Pilih Jadwal Presensi |                                                   |                                                   |
|                                   | Tanggal                   | Pain | Kalas                 | Mata Pelajaran                                    | Waktu                                             |
|                                   | 06-06-2020                |      |                       |                                                   |                                                   |
|                                   |                           | 'n   | 300                   | ILMU PENGETAHUAN SOSIAL                           |                                                   |
|                                   | Harri                     | ٠    | $\infty$              | ILMU PENGETAHUAN SUSIAL                           |                                                   |
|                                   | <b>Serga</b>              |      | 300                   | FENDERGH HEVARDANERAAN                            |                                                   |
|                                   | Nama Gunu                 | v    |                       |                                                   | 07:40 - 09:00<br>$10.40 - 12.00$<br>12:30 - 13:40 |

Gambar 38 Guru Halaman Presensi

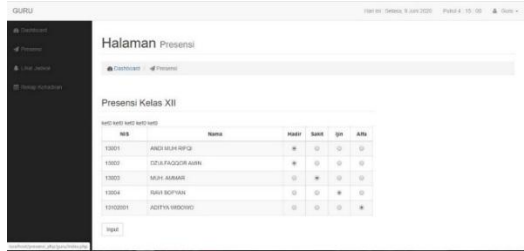

Gambar 39 Guru Halaman Presensi

### **9. Halaman Fitur Lihat Jadwal Pada Menu Guru**

Halaman lihat jadwal memiliki fungsi untuk menampilkan data guru yang berisikan nama,kode mapel, dan mata pelajaran. Selain itu, pada halaman ini akan menampilkan daftar jadwal belajar mengejar dengan berisikan data kelas, kode mapel, dan waktu pelaksanaan prose belajar mengajar. Berikut adalah *interface* halaman lihat jadwal yang ditunjukkan pada Gambar 40.

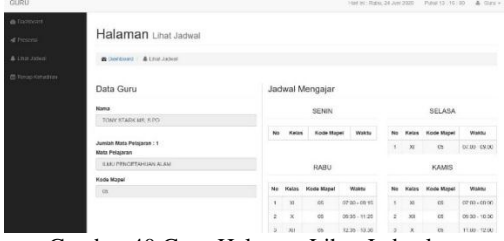

Gambar 40 Guru Halaman Lihat Jadwal

# **10. Halaman Fitur Rekap Presensi dan Print Rekap Pada Menu Guru**

Setelah melakukan proses pencatatan kehadiran siswa, selanjutnya adalah proses rekap presensi. *Interface* halaman rekap kehadiran memiliki fungsi untuk menampilkan data rekap presensi yang sudah diinput sebelumnya. Sebelum melakukan proses rekap data kehadiran ada beberapa data yang harus diisi,yaitu tanggal awal rekap sampai tanggal akhir rekap. Setelah itu pilih kodel mapel dan pilih kelas yang ingin di rekap data kehadirannya. Pada halaman rekap kehadiran akan menampilkan data berisikan NIS, nama, dan keterangan kehadiran. Selain itu, pada halaman ini user dapat melakukan print data hasil rekap dengan mengklik tombol *"print"* . Berikut adalah *interface* rekap kehadiran yang ditunjukkan pada Gambar 41 dan 42.

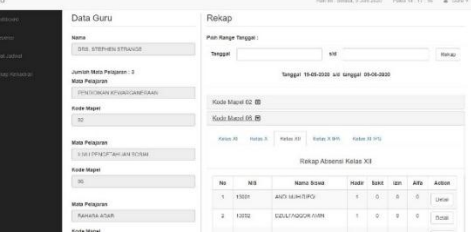

Gambar 41 Guru Halaman Rekap Presensi

| MAGUIN<br>By Alexandr - Divisi<br><b>Rekap Absensi</b>                                                                                                    | Print              | 1 sheet of paper       |  |
|----------------------------------------------------------------------------------------------------|--------------------|------------------------|--|
| Kelas : X<br>Mapel : Pendidikan Kewarganeraan<br><b>CONTRACTOR</b><br>Tanggal 19-05-2020 o'd tanggal 09-06-2020                                                                           | <b>Destination</b> | Foxit PhantomPDF Pri   |  |
| No NIS Name Shwa<br>Hadir Sakit Izin Alfa<br>1 123459 BLDI<br>$\alpha$<br>$\alpha$<br>$\alpha$<br>$\alpha$<br>$\circ$<br>2 14001 PRADIKA DESTARINI 0<br>$\circ$<br>$^{\circ}$<br>$\alpha$ | Pages              | All                    |  |
| $0$ $0$<br>$\alpha$<br>3 14002 CALVIN SUTOYO                                                                                                    | Layout             | Portrait               |  |
|                                                                                                    | Color              | Color                  |  |
|                                                                                                    | More settings      |                        |  |
|                                                                                                    |                    |                        |  |
|                                                                                                    |                    |                        |  |
|                                                                                                    |                    |                        |  |
|                                                                                                    |                    | <b>Print</b><br>Cancel |  |
| ٠<br>٠                                                                                                    |                    |                        |  |

Gambar 42 Guru Halaman *Print Preview*

#### **F. Pengujian Sistem**

Pengujian yang dilakukan peneliti pada aplikasi sistem informasi pencatatan kehadiran siswa berbasis *web* pada SMA Yappenda Jakarta menggunakan *black-box testing*. *Blackbox testing* dilakukan langsung kepada *end-user* terhadap fungsi dari setiap menu, yaitu *login* dari setiap *user*, melakukan proses presensi, melihat data presensi, melakukan rekap data presensi, mencetak data presensi, tambah akun pengguna, lihat jadwal, atur jadwal, tambah siswa, lihat *report* data siswa, atur jadwal mengajar guru, lihat jadwal mengajar guru, tambah data kelas, lihat

data kelas, lihat data mata pelajaran, edit dan hapus data (siswa, guru, kelas, mapel) dan pengaturan hak akses *user* dan pemberian hak akses *user*.

Tabel 11 Pengujian Sistem

| Kelas Uji            | Modul            | Kriteri Uji  | Hasil    |
|----------------------|------------------|--------------|----------|
| User                 | Log in           | User dapat   | Diterima |
| (Admin,              |                  | melakukan    |          |
| Guru dan             |                  | login untuk  |          |
| Tata                 |                  | id miliknya  |          |
| Usaha)               |                  |              |          |
| dengan               |                  |              |          |
| username             |                  |              |          |
| dan                  |                  |              |          |
| password             |                  |              |          |
| yang benar           |                  |              |          |
| User                 | Log in           | User         | Diterima |
| (Admin,              |                  | diminta      |          |
| Guru dan             |                  | untuk        |          |
| Tata                 |                  | memasukan    |          |
| Usaha)               |                  | username     |          |
| dengan               |                  | dan          |          |
| username             |                  | password     |          |
| dan                  |                  | yang benar   |          |
|                      |                  |              |          |
| password             |                  |              |          |
| yang salah           |                  | User keluar  | Diterima |
| User                 | Log out          | dari         |          |
| (Admin,              |                  |              |          |
| Guru, dan            |                  | account      |          |
| Tata                 |                  | nya dan      |          |
| Usaha)               |                  | kembali ke   |          |
| menekan              |                  | menu         |          |
| tombol log           |                  | Halaman      |          |
| out                  |                  | Utama        |          |
| User                 | Edit Data        | Data admin   | Diterima |
| (Admin)              | Admin            | dapat diedit |          |
| mengubah             |                  | dan          |          |
| data                 |                  | dihapus      |          |
| miliknya             |                  |              |          |
| sendiri              |                  |              |          |
| User                 | <i>Edit</i> Data | Data guru    | Diterima |
| (Admin)              | Guru dan         | dan tata     |          |
| mengubah             | Tata             | usaha dapat  |          |
| data pada            | Usaha            | diedit dan   |          |
| akun Guru            |                  | dihapus      |          |
| dan Tata             |                  |              |          |
| Usaha                |                  |              |          |
| User                 | <i>Edit</i> Data | Data guru    | Diterima |
| (Admin)              | Guru dan         | dan tata     |          |
| melihat              | Tata             | usaha dapat  |          |
| data guru            | Usaha            | diubah       |          |
| dan tata             |                  |              |          |
| usaha                |                  |              |          |
|                      | Delete           | Data guru    | Diterima |
| User                 |                  |              |          |
|                      | Data             | dan tata     |          |
| (Admin)<br>menghapus | guru dan         | usaha dapat  |          |

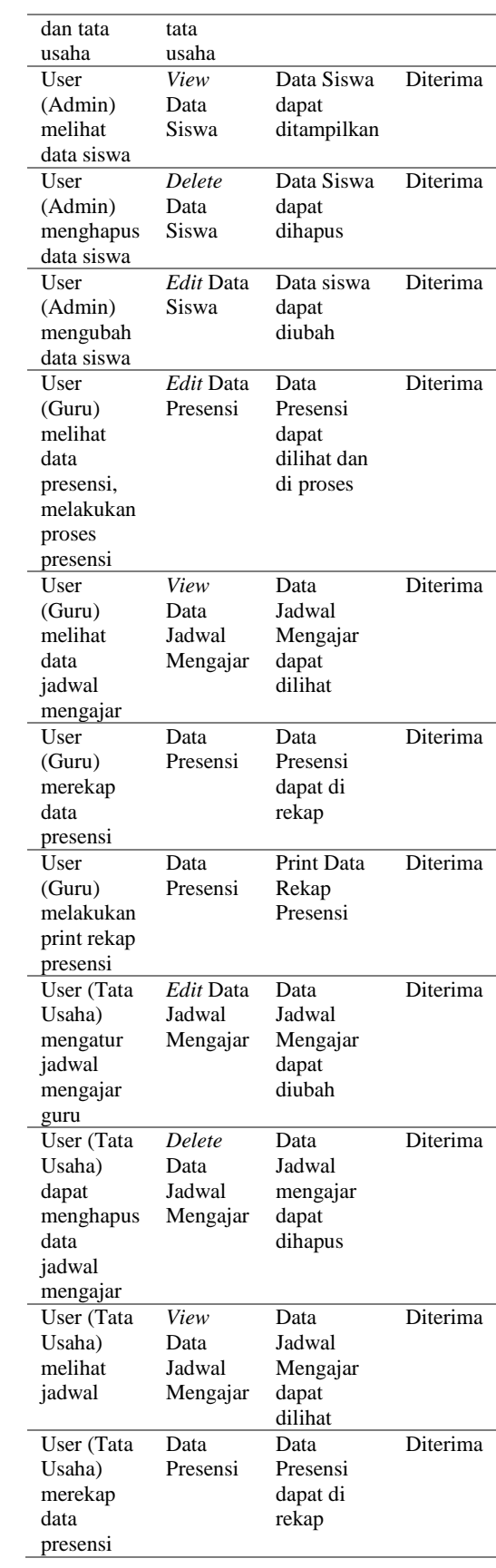

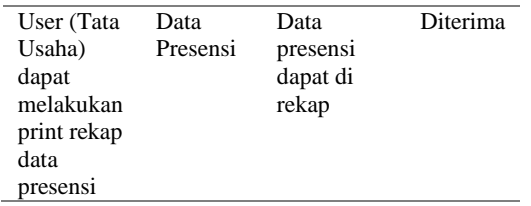

### **IV. SIMPULAN**

Sistem Informasi Pencatatan Kehadiran Siswa Berbasis Web pada SMA Yappenda Jakarta merupakan sistem yang dapat mencatat proses presensi siswa dan menyimpan data presensi secara online. Sistem yang dihasilkan dapat mengelola data presensi siswa, rekap data presensi siswa, dan jadwal mengajar guru khususnya di SMA Yappenda Jakarta. Guru dapat melakukan proses pencatatan kehadiran siswa melalui *website* dan dapat mencetak hasil presensi serta merekap data presensi siswa pada tiap hari, bulan atau tiap semesternya. Tata Usaha juga dapat melakukan proses pencatatan kehadiran siswa melalui *website* dan dapat mencetak hasil presensi serta merekap data presensi siswa pada tiap hari, bulan atau tiap semesternya.

Metode pengembangan *prototyping* sesuai dalam pembangunan sistem informasi pencatatan kehadiran siswa karena peneliti diharuskan untuk menganalisis permasalahan secara detail serta mengumpulkan data melalui studi literatur. Pemodelan sistem meggunakan UML yang dapat memvisualisasikan secara jelas bagaimana sistem yang dibangun pada *user*. Pengujian sistem dilakukan dengan *black-box testing* berdasarkan kebutuhan fungsional sistem dan evaluasi sistem karena dilakukan oleh setiap *user*.

### **DAFTAR RUJUKAN**

- [1] D. Hariyanto, "Pengembangan Sistem Informasi Berbasis Teknologi WAP di Jurusan Pendidikan Teknik Elektro FT UNY," Jurnal Pendidikan Teknologi dan Kejuruan, p. 147, 2008.
- [2] Y. Andrika, "Membangun Sistem Informasi Presensi Mahasiswa STMIK Atma Luhur Pangkal Pinang Berbasis Web," Seminar Nasional Teknologi Informasi dan Komunikasi, pp. 109-111, 2013.
- [3] E. N. Jannah und A. Z. Arifin, "Sistem Informasi Absensi Haul Berbasis Web di Pondok Pesantren Muhyiddin Surabaya," 2015.
- [4] A. D. Ardyansyah, "Perancangan Sistem Informasi Absensi Siswa Berbasis Web Pada SMK Cempaka Jakarta," 2017.
- [5] N. S. Ali, A. A. Farawn, B. Al-Shadawi und H. Alsharqi, "Attendance and Information System using RFID and Web-Based Application for Academic Sector," 2018.
- [6] Aprizal, "Perancangan Aplikasi Sistem Presensi Siswa Berbasis Android pada SMP Negeri 2 Tinambung," 2017.
- [7] O. Muhammad Muslihudin, Analisis dan Perancangan Sistem Informasi, Yogyakarta: Penerbit Andi, 2016.
- [8] T. M. Eka Wida Fridayanthie, "Rancangan Bangun Sistem Informasi Permintaan ATK berbasis Internet (Studi Kasus Kejaksaan Negeri Rangkasbitung)," Jurnal Khatulistiwa Informatika, Bd. IV.
- [9] J. Enterprise, HTML, PHP, dan MySQL untuk Pemula, 2018.
- [10] W. Komputer, Membangun Website Tanpa Modal Menggunakan CMS Wordpress beserta Domain dan Hosting Gratis, Yogyakarta: Penerbit Andi, 2010.
- [11] Y. P. Ganda Yoga Swara, "Rekayasa Perangkat Lunak Pemesanan Tiket Bioskop Berbasis Web," 2016.
- [12] M. Drs. Lamhout Sitorus, Algoritma dan Pemograman, Yogyakarta: Penerbit Andi, 2015.
- [13] I. M. S. N. H. Dhega Febiharsa, "UJI FUNGSIONALITAS (BLACKBOX<br>TESTING) SISTEM INFORMASI TESTING) SISTEM INFORMASI LEMBAGA SERTIFIKASI PROFESI (SILSP) BATIK DENGAN APPPERFECT WEB TEST DAN UJI PENGGUNA," 2019.